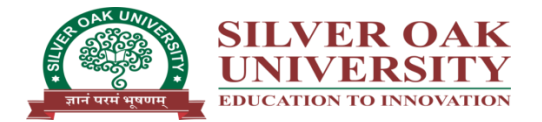

## **Circular**

## **Instructions to fill Exam Forms for Summer -2022 End Semester Examination**

## **SEMESTER 3 (REMEDIAL) (ALL)**

To make the examination system more reliable, transparent and accountable and to promote the digitalization in the system, Silver Oak University (SOU) has taken a step forward for it's students through online end semester exam form filling with given link and pay their exam fees through a digital gateway.

Instructions:

- 1. For filling exam form and payment student has to visit below given link.
- 2. Kindly refer instruction / guideline.
- 3. A student has to strictly follow the exam form schedule as per Table –A.
- 4. For any query regarding the exam form kindly contact your Head/Class coordinator only.
- 5. If student finds any mismatch in name, enrolment no, subject code, subject name and any other details, they have to immediately contact their respective Head / Class coordinator.
- 6. Link for filling Exam Form & End Semester Exam Fees payment: **https://examform.silveroakuni.ac.in/**

## $Table - A$

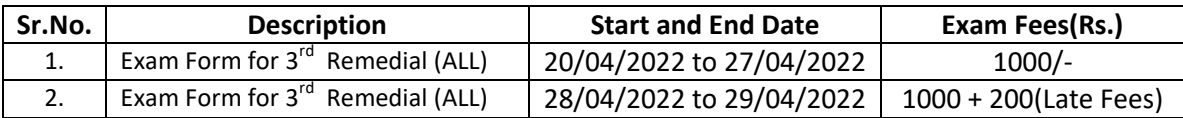

**7.** No request will be granted to accept Late Exam Form after 29/04/2022.

 **Sd/-**

**Registrar**

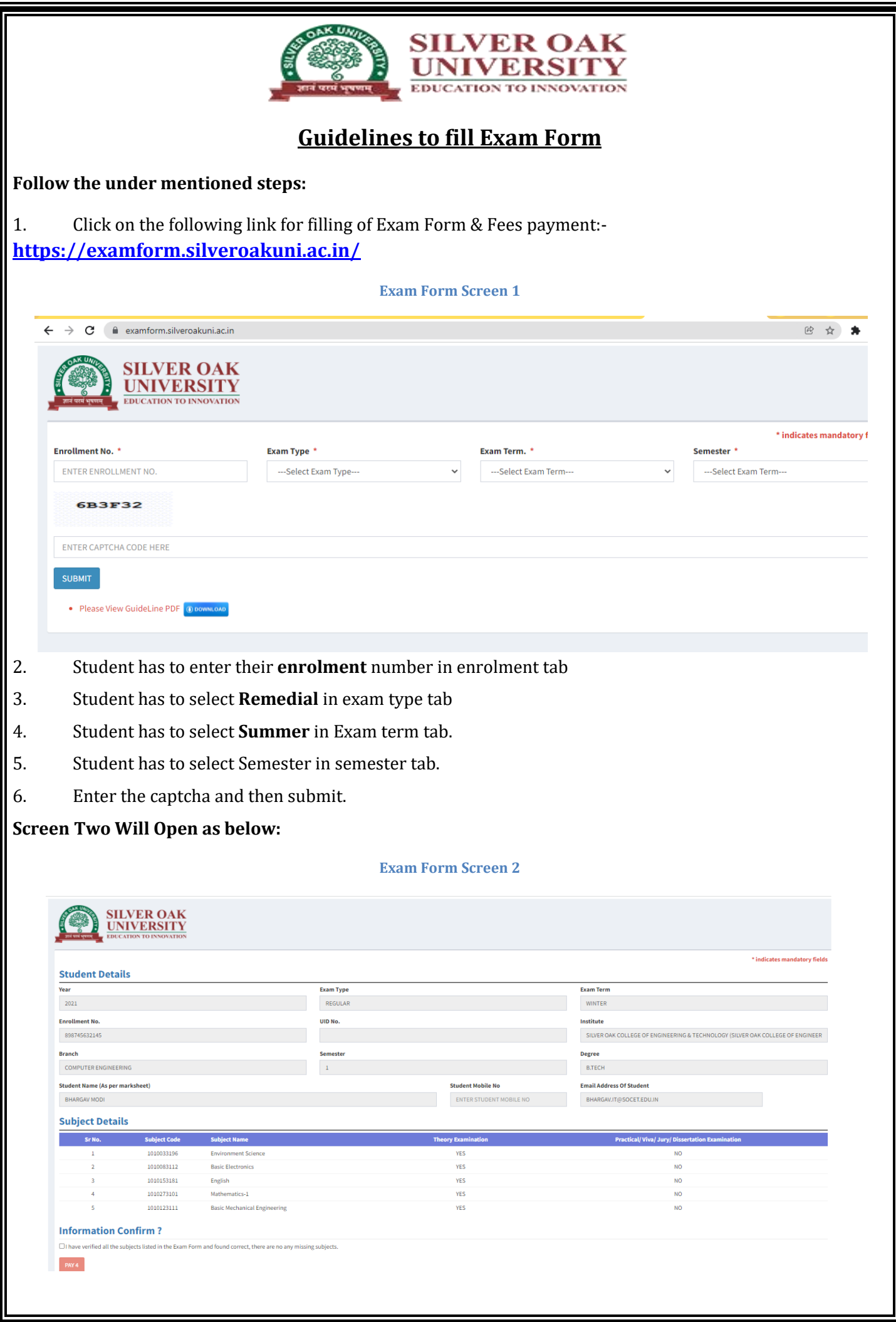

- 7. Students has to verify his / her entire details such as subject code, subject name etc..
- 8. After verifying precisely student has to submit the exam form.
- 9. In case of any discrepancy (i.e. Subject, subject code etc…) student has to inform their respective head of the department.

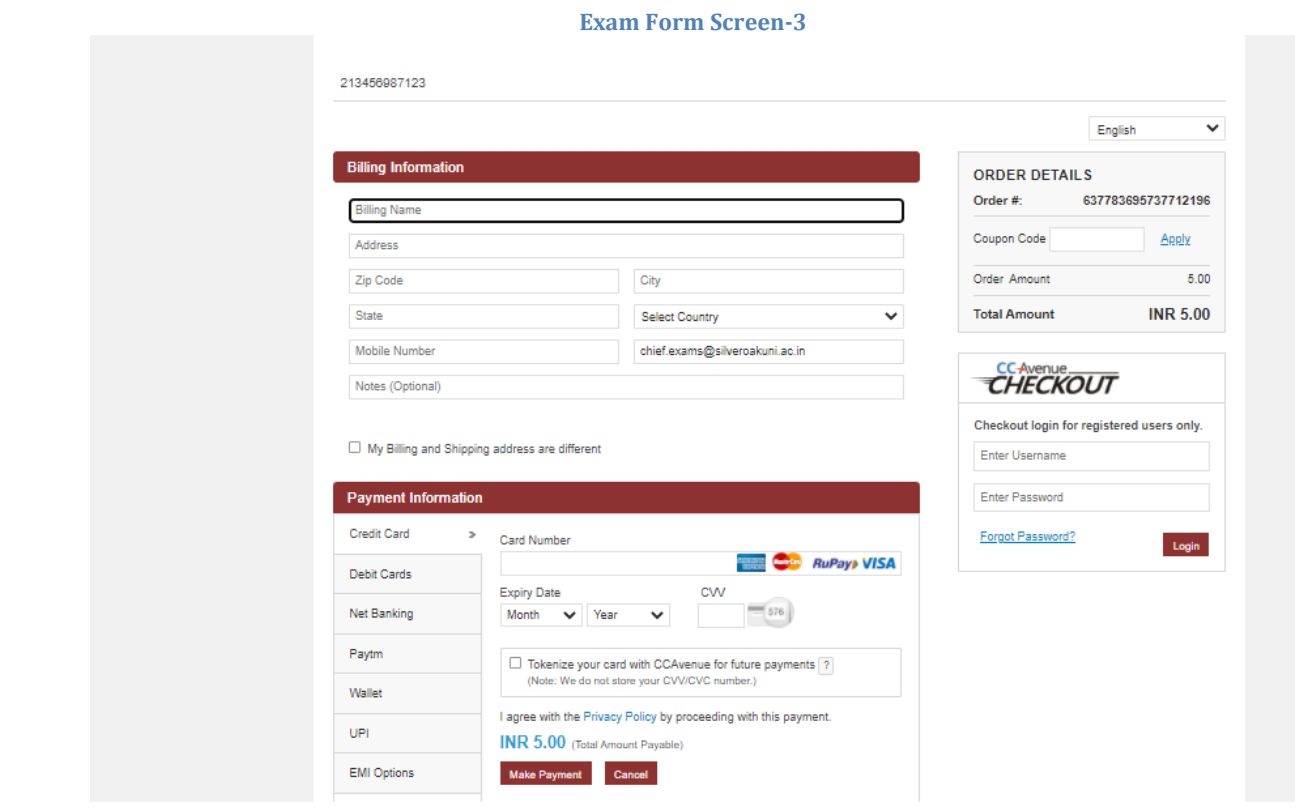

There are two sections.

- 1. For billing information: It is compulsory (Mandatory) to fill all the information.
- **2. Student will Get Email and SMS notification as per the details in the Billing Information.**
- **3. Please Verify Biller Mobile No and Email ID to receive Notification.**
- 4. Payment Information: -

There are different payment methods available. You can choose any payment method for paying the exam fees.

- 5. After you successfully pay the exam fees,
- 6. Thank you page will be displayed. Download exam form option will be available.
- 7. Students must download the exam form for confirmation.
- 8. For any Technical Issue please contact your concern HOD/CC for further Help.